# **FED12**

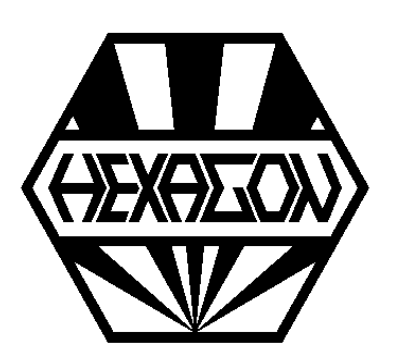

# *Software zur Berechnung von Gummi- und Elastomerfedern*

*für Windows*

© *Copyright 2003-2023 by HEXAGON Software, Kirchheim, Berlin, Neidlingen*

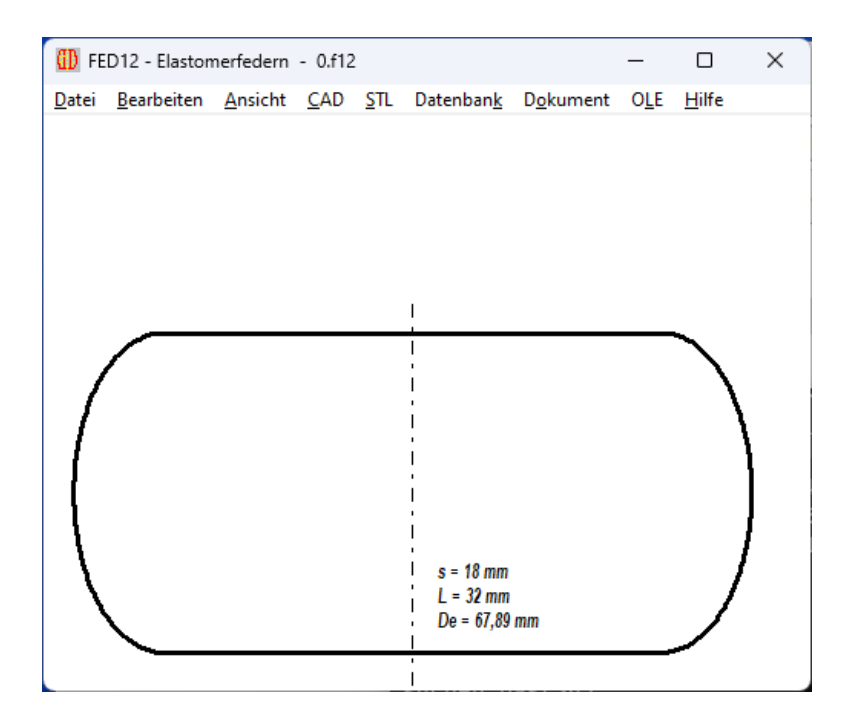

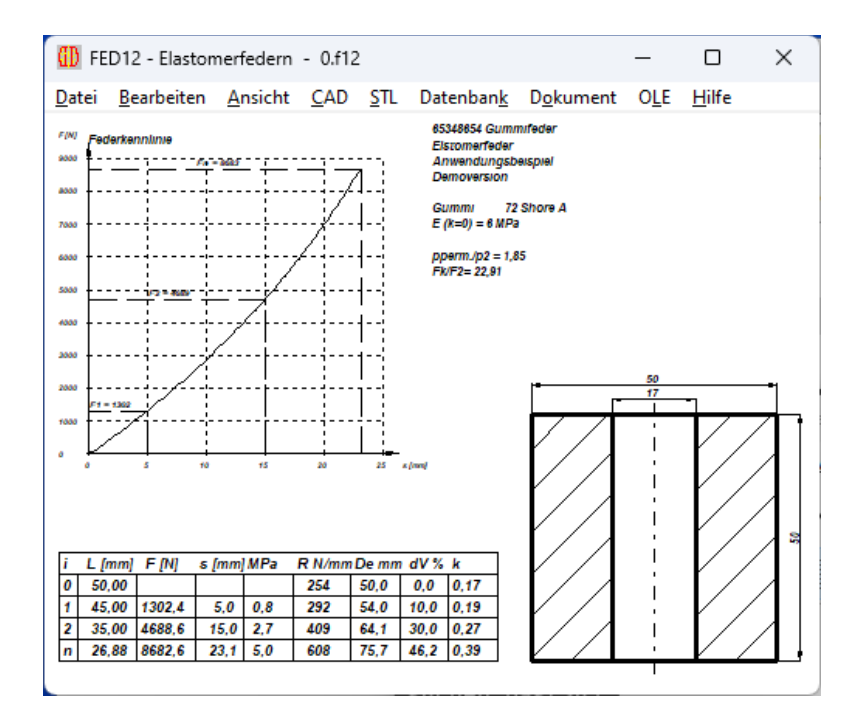

# **Berechnung von Elastomerfedern mit FED12**

FED12 berechnet Federkennlinie, Druckspannung und Verformung von zylindrischen Druckfedern mit oder ohne Bohrung aus Gummi und Elastomerwerkstoffen. Der Werkstoff wird aus der integrierten Datenbank gewählt. Die<br>Federkennlinie von Elastomerfedern ist von Elastomerfedern ist progressiv, weil durch die große Verformung Druckquerschnitt und Formzahl ansteigen. Der Elastizitätsmodul von Elastomerwerkstoffen ist abhängig von der Formzahl. Die Formzahl k ist das Verhältnis von Druckfläche zu freier Mantelfläche. Unter Last verformt sich die Gummifeder tonnenförmig.

# **Werkstoffdatenbank**

Die Werkstoffdatenbank enthält Werkstoffeigenschaften und die Parameter für den Elastizitätsmodul in Abhängigkeit von der Formzahl k für die gebräuchlichsten Werkstoffe. Die Datenbank kann vom Anwender beliebig erweitert werden.

# **Diagramme**

FED12 berechnet die Federkennline (Kraft-Weg-Diagramm) als Funktion von Federweg und<br>Federlänge. Die Kurven von Federrate Federlänge. Die Kurven von Federrate (Federkraft/Federweg) über dem Federweg und des Elastizitätsmoduls als Funktion der Formzahl k werden von FED12 grafisch dargestellt. Die Diagramme können Sie ausdrucken oder als DXF- Datei bzw. über Zwischenablage in Ihre Dokumentation übernehmen.

# **Quick-Ansich**t

Die Quick-Ansicht enthält Federzeichnung und Federkennlinie sowie eine Tabelle mit den wichtigsten Ergebnissen auf einer Bildschirmseite.

# **Ausdruck**

Die Berechnungsergebnisse mit Federkraft, Spannung und Verformung für die gewünschten Einbaulängen kann man ausdrucken, als HTML-Tabelle abspeichern, oder direkt in MS-Excel übernehmen.

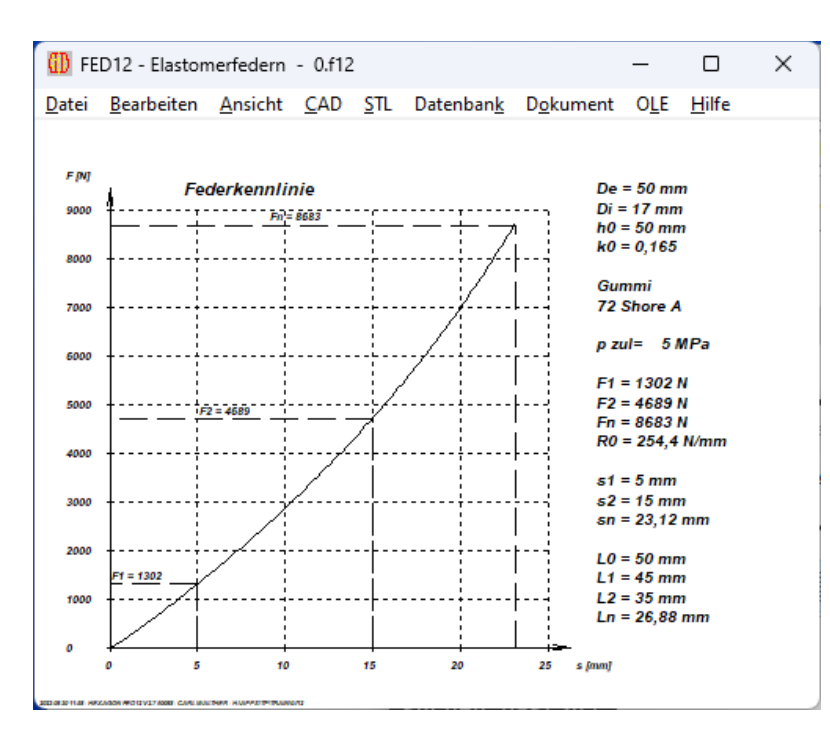

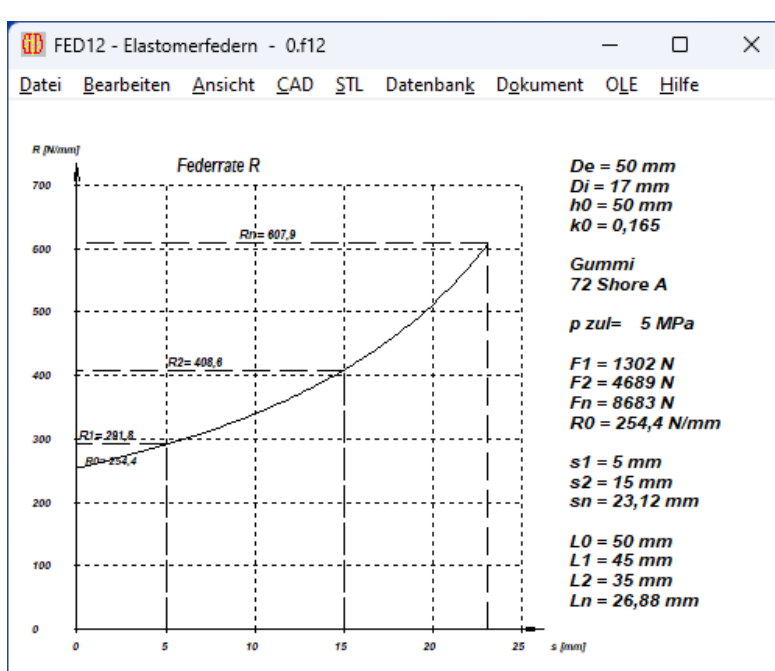

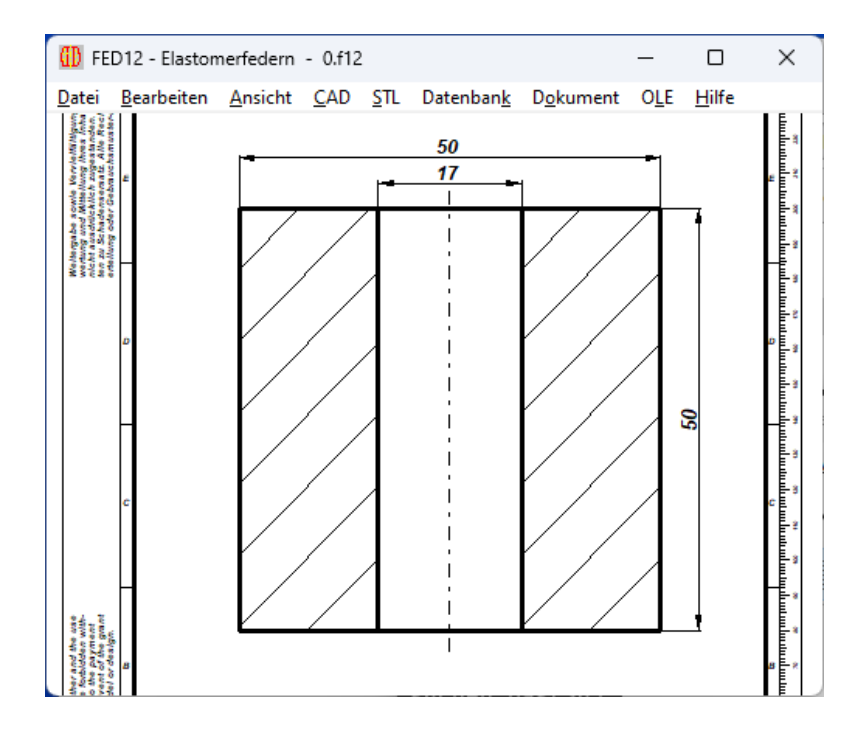

#### **Federzeichnung**

FED12 generiert eine maßstäbliche Zeichnung der Elastomerfeder (mit oder ohne Bemaßung), die Sie direkt in CAD übernehmen können. Desweiteren können Sie eine Zeichnung der verformten Elastomerfeder durch Eingabe der gewünschten Einbaulänge vom Programm erstellen lassen.

#### **Fertigungszeichnung**

Eine Fertigungszeichnung der Elastomerfeder mit allen Abmessungen wird von FED12 erstellt. Zeichnungsinformationen und Änderungsindex kann man im Programm eingeben.

#### **Animation**

Die Verformung einer Elastomerfeder zwischen zwei Federpositionen kann FED12 am Grafikbildschirm simulieren.

### **HEXAGON-Hilfesystem**

Für die Erläuterung der Eingabedaten können Sie bei Bedarf Hilfetexte und Hilfebilder anzeigen lassen. Bei Eingabefehlern und Überschreitung von Grenzwerten gibt FED12 Fehlermeldungen aus. Zu jeder Fehlermeldung gibt es eine genauere Beschreibungen mit Abhilfemöglichkeiten.

**Schnittstellen Export** DXF, IGES, STL, HTML, TXT, DBF, Excel, F12.

**Schnittstellen** Import

TXT, DBF, Excel, F12.

#### **Lieferumfang**

Programm mit Beispieldateien, Hilfebildern, ausführliches Benutzerhandbuch (pdf), Lizenzvertrag für zeitlichunbegrenztes Nutzungsrecht mit Updateberechtigung zum günstigen Updatepreis.

#### **Systemvoraussetzungen**

FED12 gibt es als 32-bit oder 64-bit Applikation für Windows 11, Windows 10, Windows 7.

#### **Gewährleistung**

HEXAGON übernimmt eine Garantie von 24 Monaten dafür, daß die Software die genannten Funktionen erfüllt. Wir gewähren kostenlose Einsatzunterstützung per E-Mail. HEXAGON-Software wird laufend aktualisiert und verbessert, über Updates und Neuerscheinungen werden Kunden regelmäßig informiert.